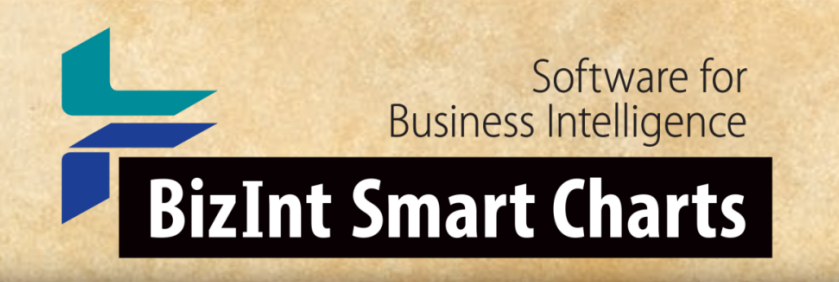

# BizInt Smart Charts Drug Development Suite 5.4

*Time to update your software!*

*John Willmore, BizInt Solutions* **The journey continues** *19 January 2022*

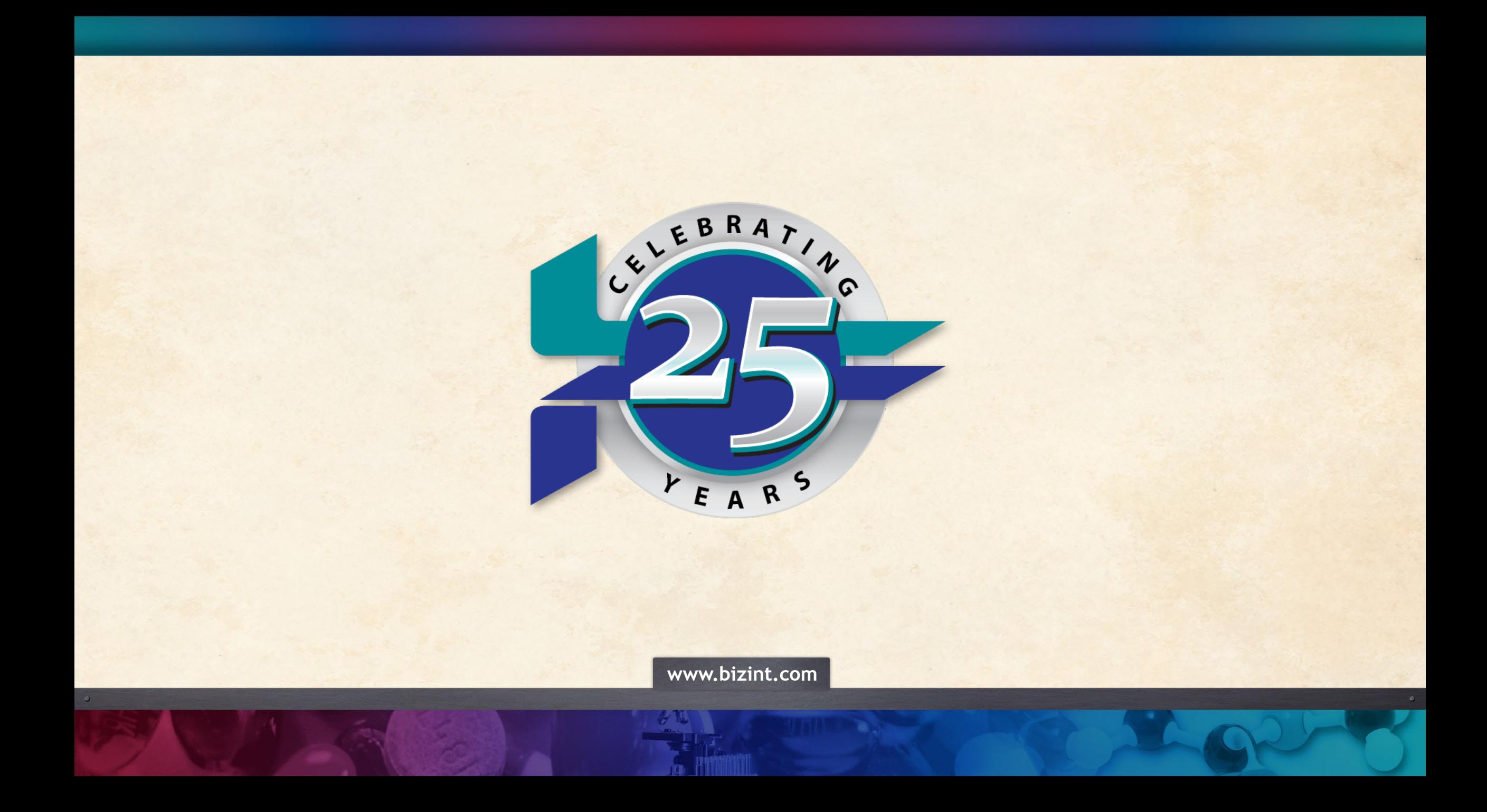

### *Today's Topics*

- Reference Rows changes
- Color Code Cells
- New columns and templates
- Technique: Evaluating search coverage
- Q&A

### *Common Drug Name / Trial ID*

- Automatically generated when charts are combined or updated
- This was a major training issue in the past
- If you are modifying the common ID, do it after combine/update

#### *Reference Rows Workflow Changes*

- You can Send To Reference Rows at any time
- Chart does not need to be saved
- Chart can come from a single database
- No wizard

**Combined: MCC Combined - March 2021** 

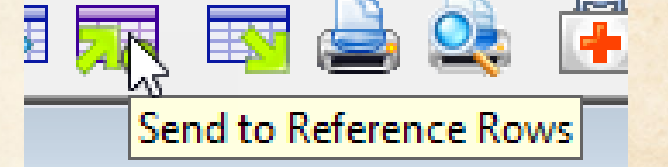

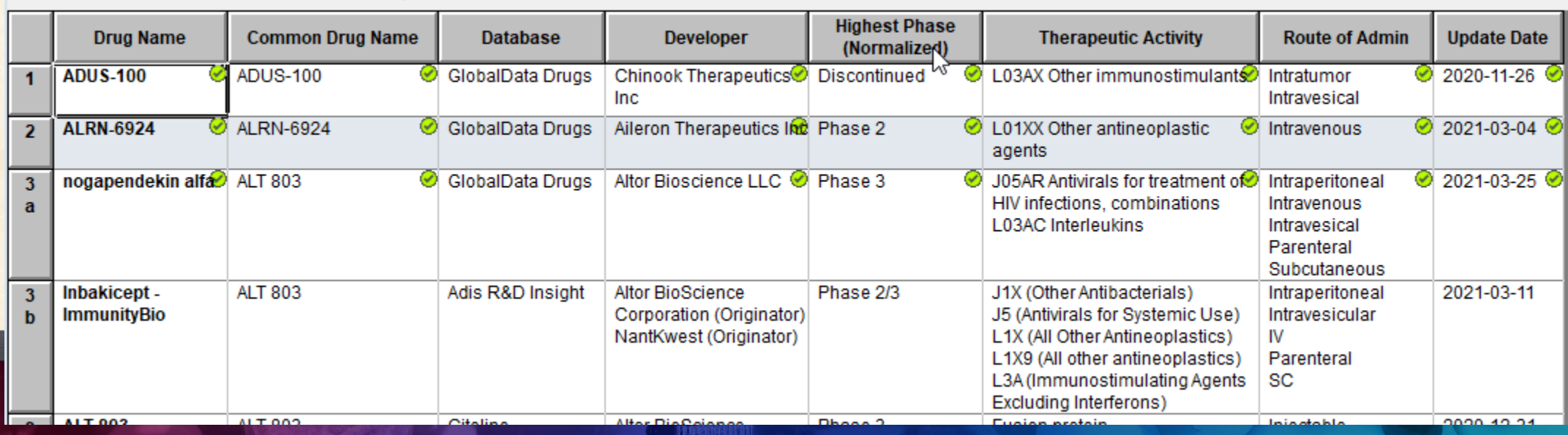

### *Reference Rows Appearance Changes*

**Combined: MCC Combined - March 2021** 

| <b>New Selection Glyphs</b><br>Singleton rows have<br>simple row numbers |                | <b>Drug Name</b>                       | <b>Common Drug Name</b> | <b>Database</b>         | Develope                                                    |
|--------------------------------------------------------------------------|----------------|----------------------------------------|-------------------------|-------------------------|-------------------------------------------------------------|
|                                                                          |                | <b>ADUS-100</b>                        | <b>ADUS-100</b><br>✅    | GlobalData Drugs        | <b>Chinook Theral</b><br>Inc.                               |
|                                                                          | $\overline{2}$ | <b>ALRN-6924</b>                       | <b>ALRN-6924</b><br>⊛   | GlobalData Drugs        | Aileron Therape                                             |
|                                                                          | 3<br>a         | nogapendekin alfa <sup>2</sup> ALT 803 | فيبيا                   | <b>GlobalData Drugs</b> | <b>Altor Bioscience</b>                                     |
| Source rows now have<br>a letter instead of a<br>decimal number          | 3<br>b         | Inbakicept -<br><b>ImmunityBio</b>     | <b>ALT 803</b>          | Adis R&D Insight        | <b>Altor BioScienc</b><br>Corporation (Or<br>NantKwest (Ori |
|                                                                          | <b>College</b> | <b>ALT 002</b>                         | <b>ALT ON?</b>          | Children Lines and      | Altern Die Oeiere al                                        |
| www.bizint.com                                                           |                |                                        |                         |                         |                                                             |

#### *Hide Reference Rows*

- The #1 most requested feature in BizInt Smart Charts is now here! **Hide Reference Row**
- Right click on any component row in a Reference Row to hide the entire group.
- All rows are hidden when you return to Smart Charts

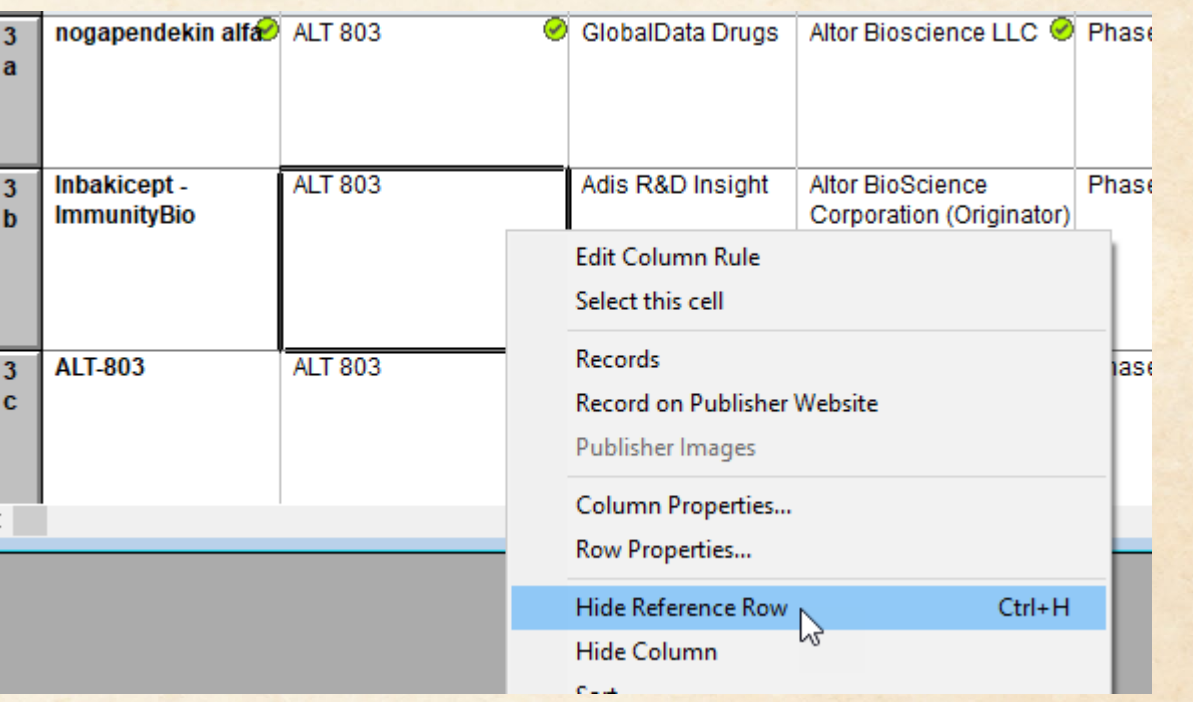

#### *View | Reference Rows*

- With View | Reference Rows you can hide, show, and rearrange the Reference Rows in your chart
- The green number on some rows is the number of visible source rows in the group.

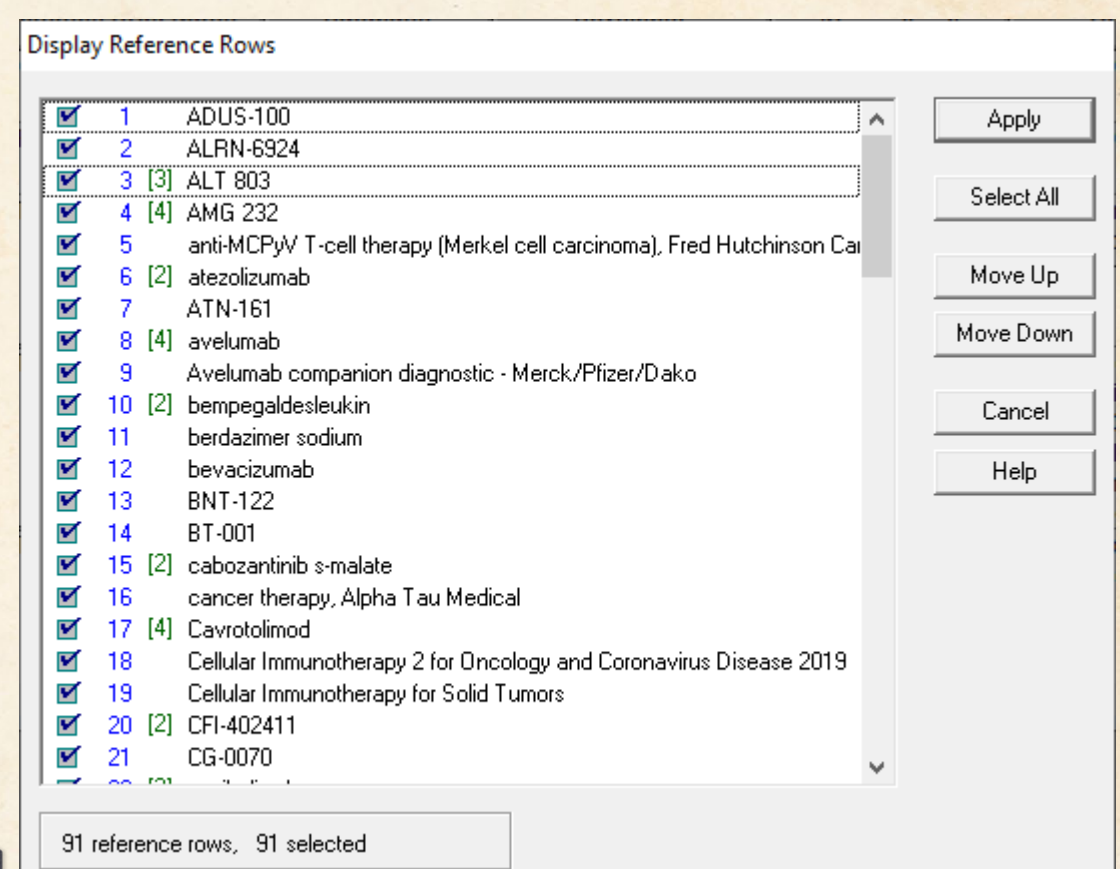

#### *Reference Rows Behavior Changes*

- Hidden source rows are now part of reference rows
- Hidden moves will move with the selected row (when you return to BizInt Smart Charts)
- Hide/unhide of reference row could bring back source rows which were previously hidden

• Learn more about the new Reference Rows features at [bizint.com/support/use/RR\\_New\\_Workflow.php](http://www.bizint.com/support/use/RR_New_Workflow.php)

### *Color Coding Cells*

- The old "Highlight Cell" feature is now "Color Code Cells"
- Color chooser to directly select a color (or clear)
- "Color Code Cell" toggles the selection to the color or clear (same behavior with the button)
- Color Codes survive Combine Charts operation color of the "key" chart is retained
- [bizint.com/support/use/color\\_coding\\_cells.php](http://www.bizint.com/support/use/color_coding_cells.php)

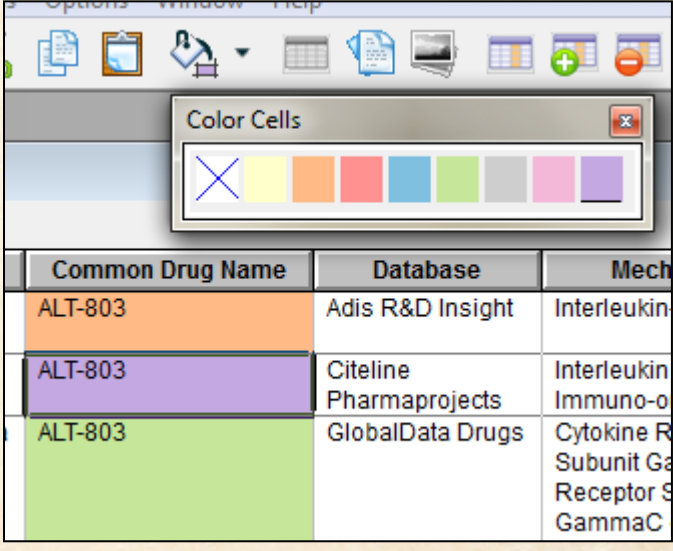

## *Color Coding Cells*

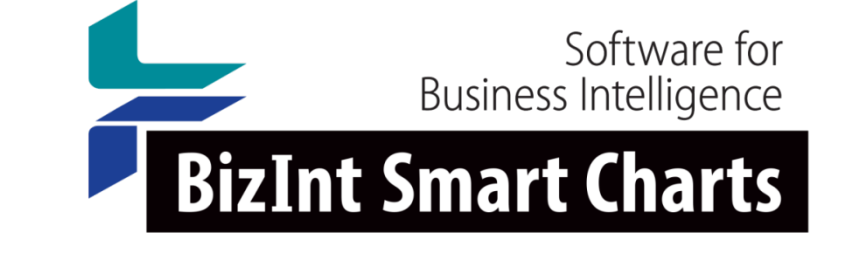

• Choice of eight colors for color coding added in Version 5.3

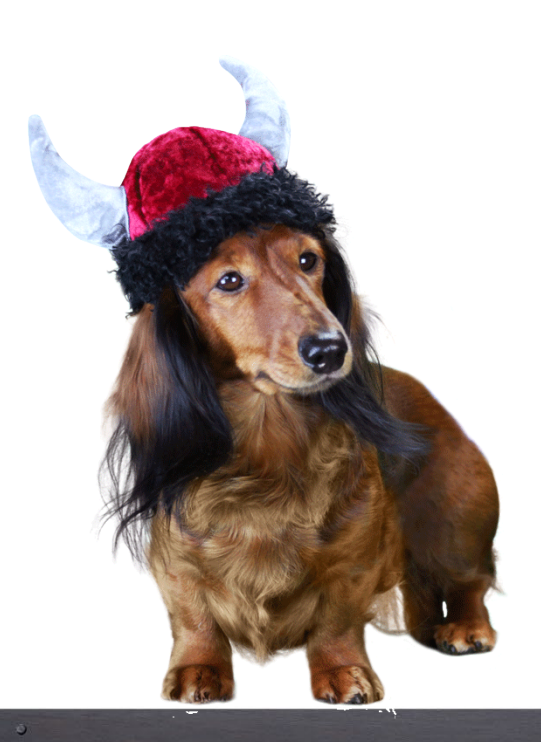

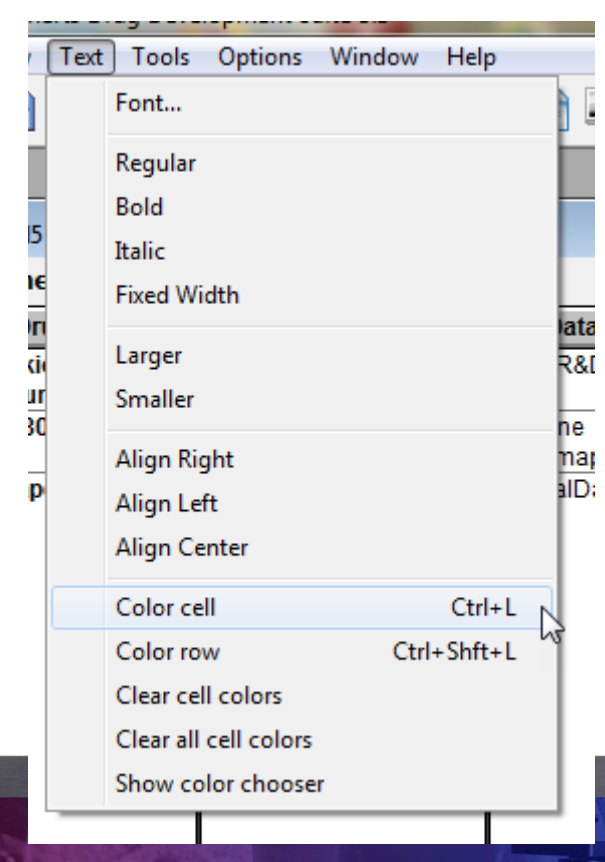

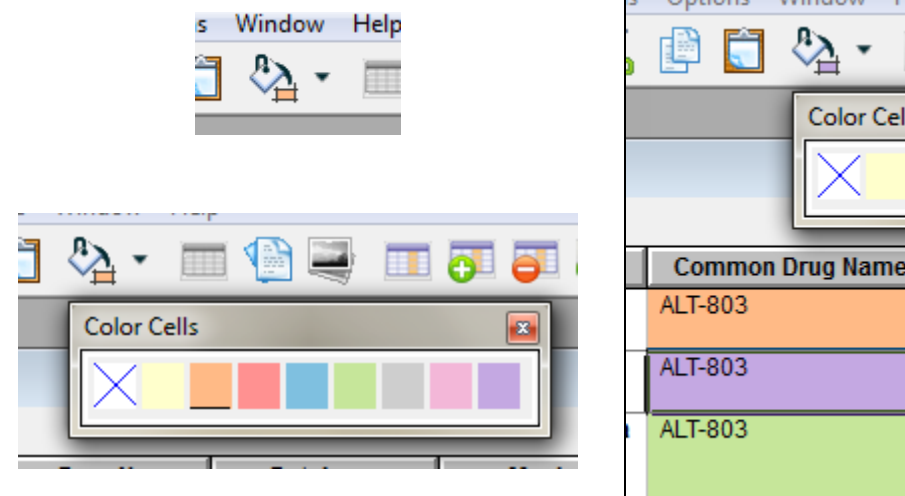

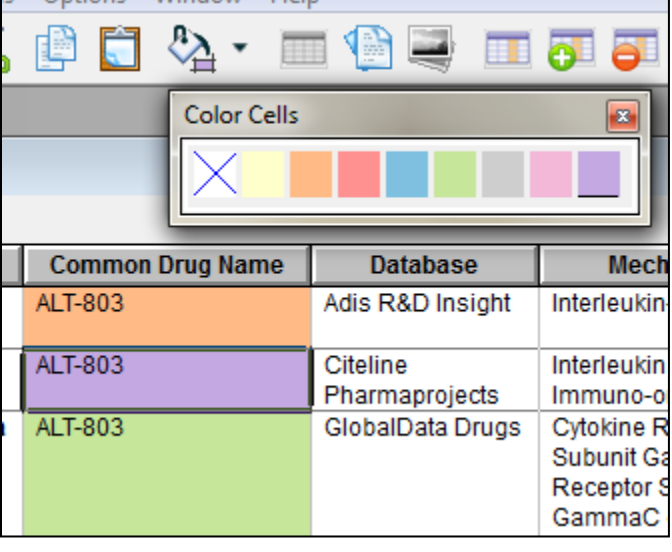

### *Color Coding Cells*

# **BizInt Smart Charts**

#### for Patents

• Use color coding in user-added columns when combining charts

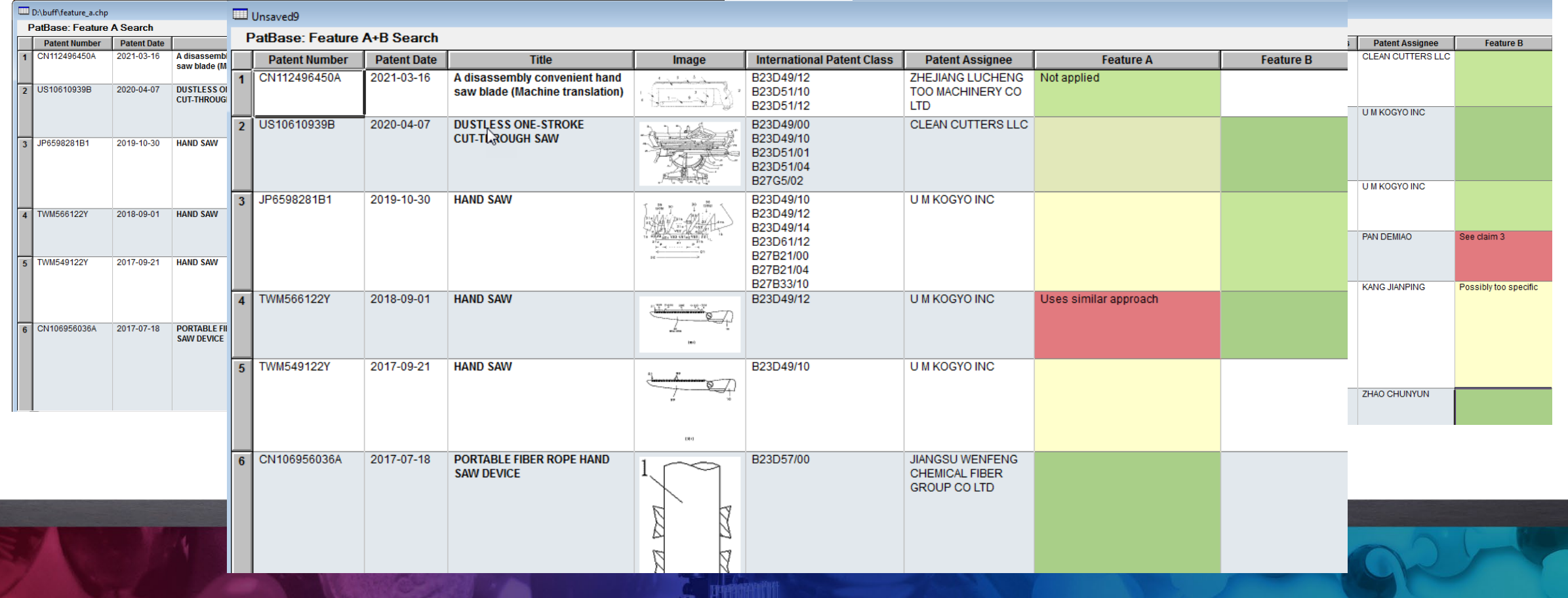

#### *Normalized Phase Columns*

- Highest Phase (Normalized)
- Available in all pipeline databases
- Uses Arabic numerals (e.g. Phase 2)

• [bizint.com/support/use/normalized\\_phase.php](http://www.bizint.com/support/use/normalized_phase.php)

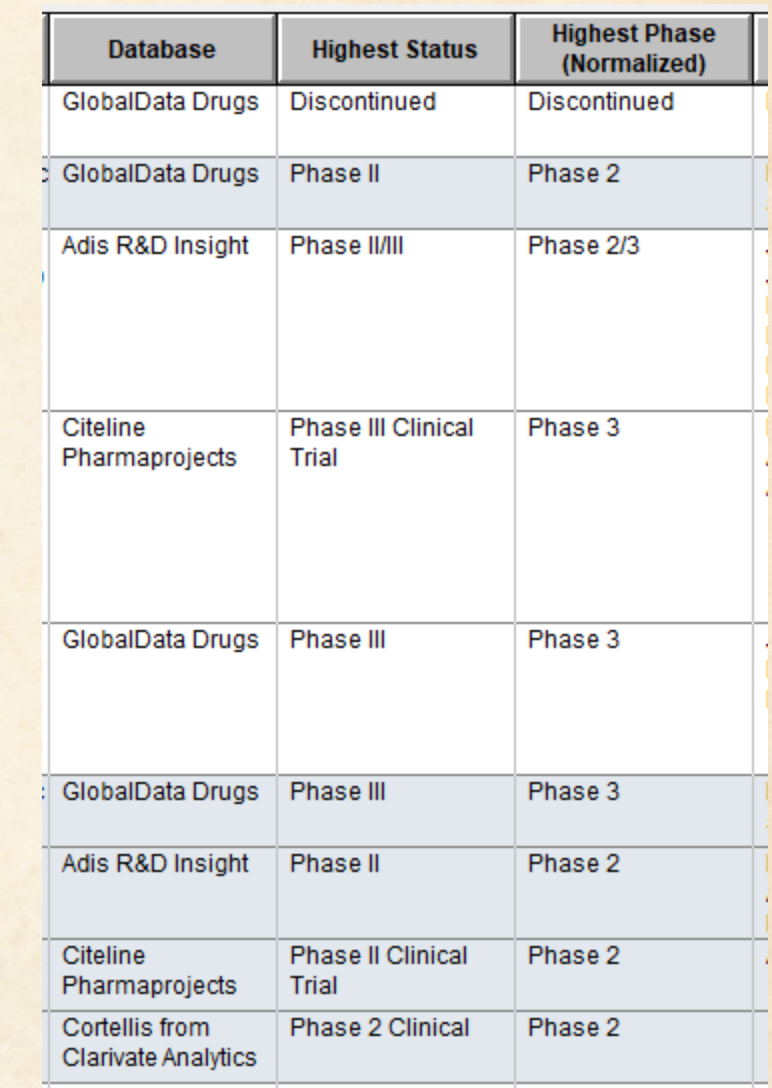

#### *Normalized Phase Columns*

- Indication Phase (Normalized)
- Highest phase per indication

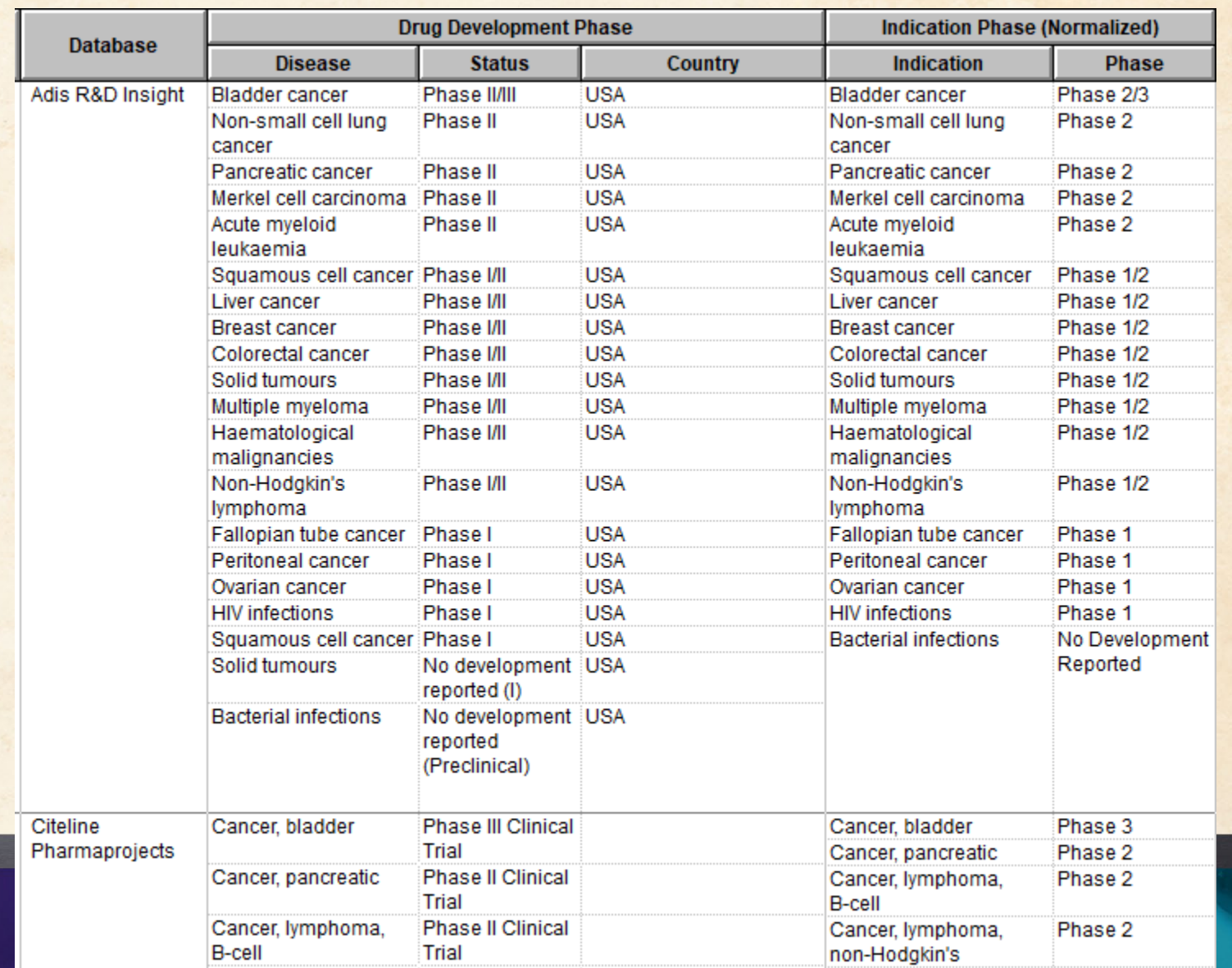

### *Editor's Choice chart templates*

#### • New templates as a starting point

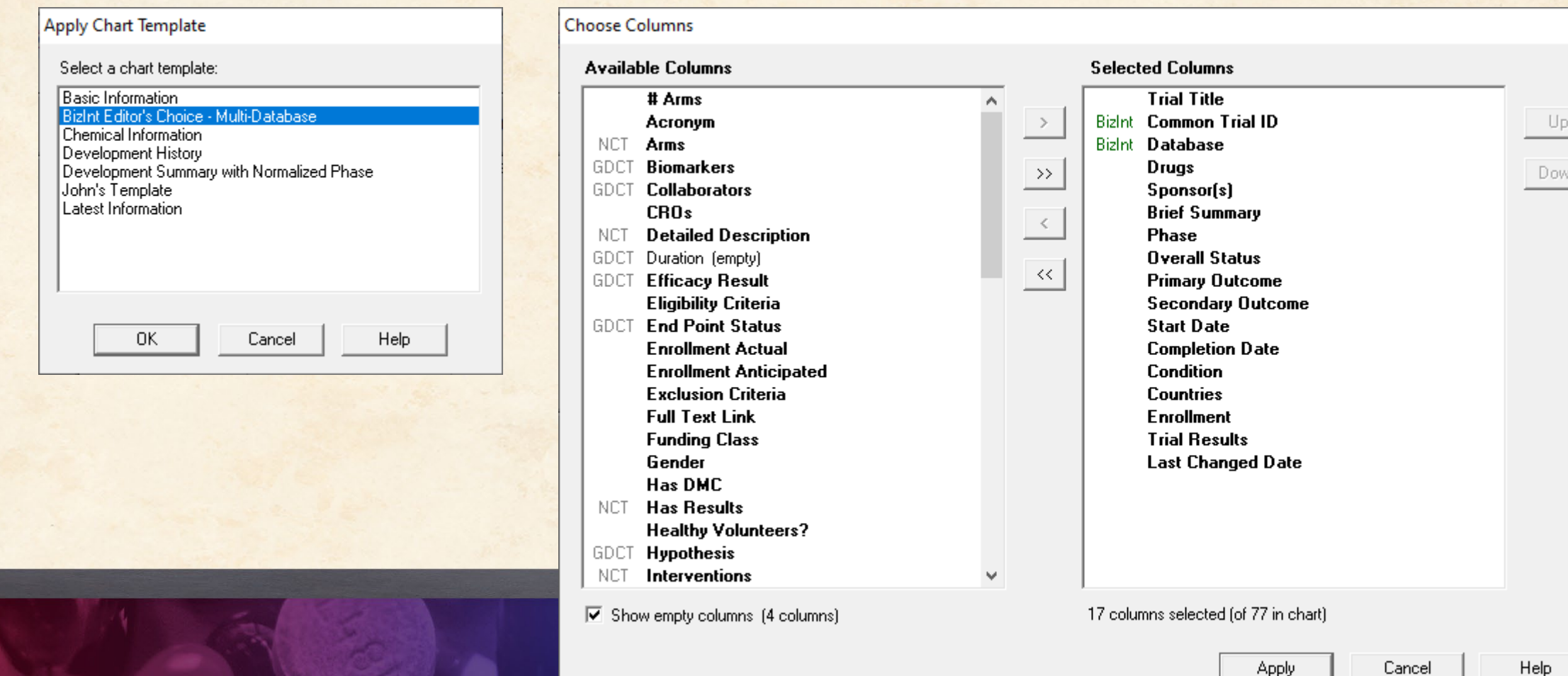

#### *Technique: Evaluating your search strategy*

- Reference Rows works best when you have each publisher's version of a drug profile or trial report
- This is a little trick using Excel to evaluate your coverage.

• [bizint.com/support/use/statistics.php](http://www.bizint.com/support/use/statistics.php)

#### *Technique: Evaluating your search strategy*

• Start by using the Statistics tool in BizInt Smart Charts to count Common Drug Name

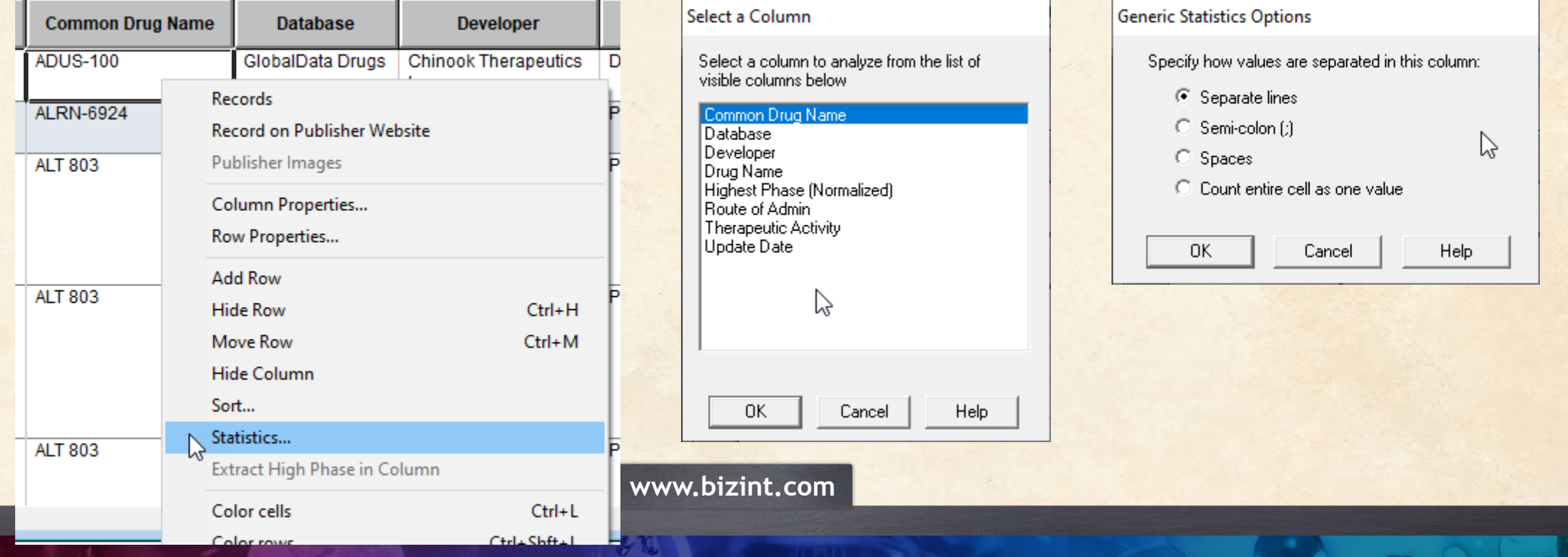

#### *Technique: Evaluating your search strategy*

#### • Insert a Pivot Table, and set the columns as below

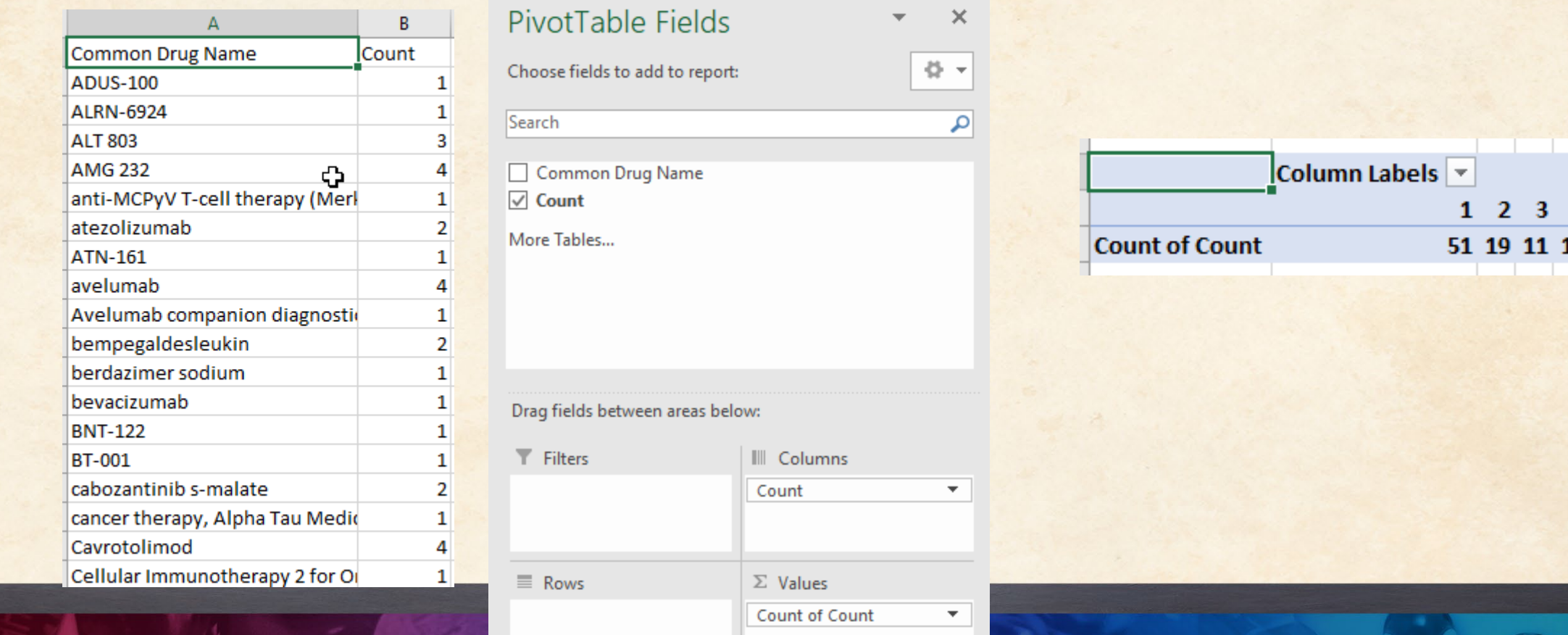

**4 Grand Total** 

91

#### *VP-SCE Version 12*

- VP-SCE Version 12 is now available
- Some of the new visualizations and features in V.12
- Visit our webinars page

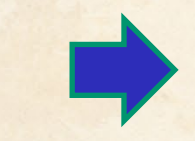

#### **www.bizint.com**

#### **Past Webinars (with recordings)**

We have presented webinars showcasing the variety of data types supported by the BizInt Smart Charts family. You can find links to recordings of past webinars by data type below. Or you can **browse our full collection of** recorded webinars.

#### ▶ Patents and IP Sequences

▶ Drug Pipelines

▶ Clinical Trials

- **\* Analysis & Visualization** 
	- . What Can You Do with VantagePoint Smart Charts Edition  $v12?$ November 2021 | Recording
	- . Build the bullseye with VP-SCE v11 January 2020 | Recording
	- . Learn the Key Features of VP-SCE v.11 by Creating a Trials **Piano Chart**

December 2019 | Recording, Handout

#### *So time to update your software!*

- This is a good time to put in a request with your IT department to get version 5.4 installed
- We're always updating the software  $\odot$
- While you're at it, VP-SCE Version 12 is available now

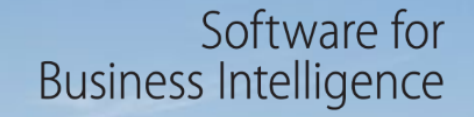

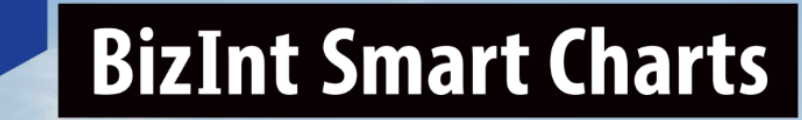

# **Questions? Requests? email us: [support@bizint.com](mailto:support@bizint.com?subject=BizInt%20Smart%20Charts%20question)**

**The journey continues**

© 2018 BizInt Solutions, Inc | www.bizint.com 23